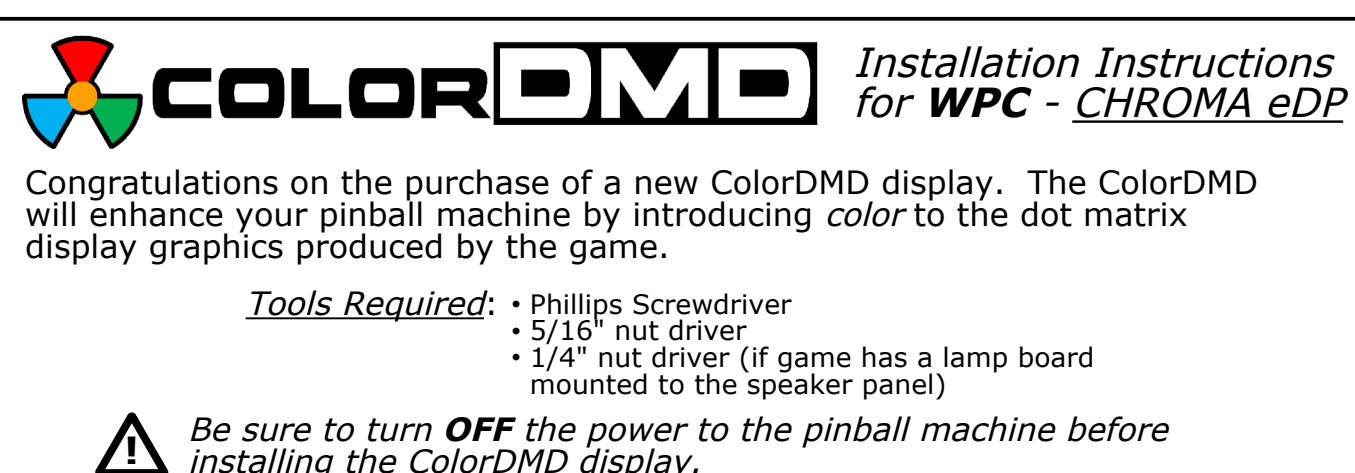

installing the ColorDMD display.

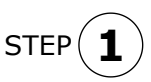

Carefully remove the translite from the backbox and then lower the speaker panel to the position shown in Fig. A to gain access to the backbox.

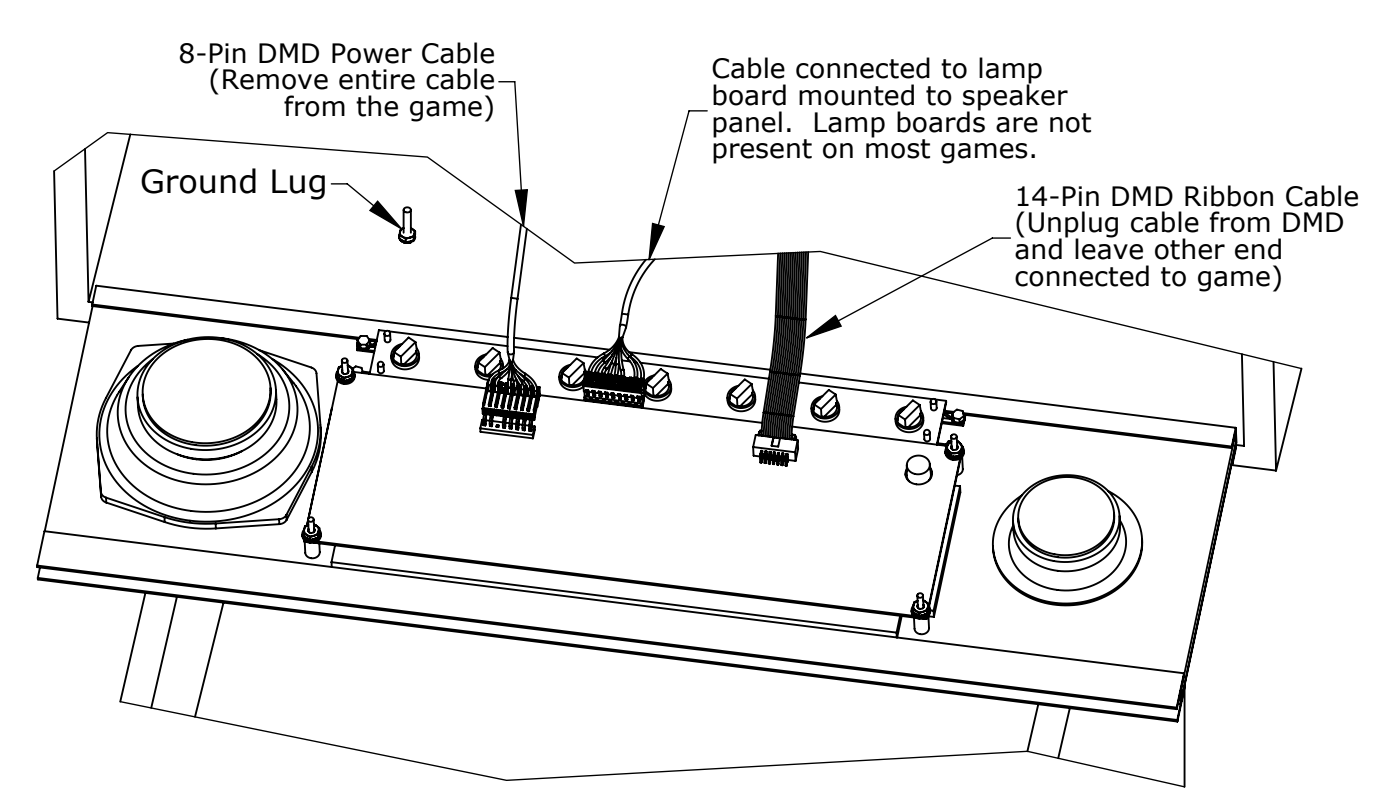

Figure A

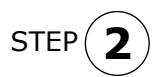

Disconnect the DMD power and ribbon cables from the DMD. Unplug the DMD power cable from the high-voltage A/V board J-604 (see Fig. E), and **remove this cable from the backbox**.

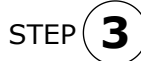

Remove and save all of the DMD mounting hardware. Remove the original DMD from the game and store it in a safe place.

STEP **4**

If pinball machine has a lamp board mounted to the speaker panel (see Fig. A), it can remain in place. Use alternate ColorDMD mounting holes shown in Fig. C. Ensure lamp board PCB does not contact ColorDMD metal bracket.

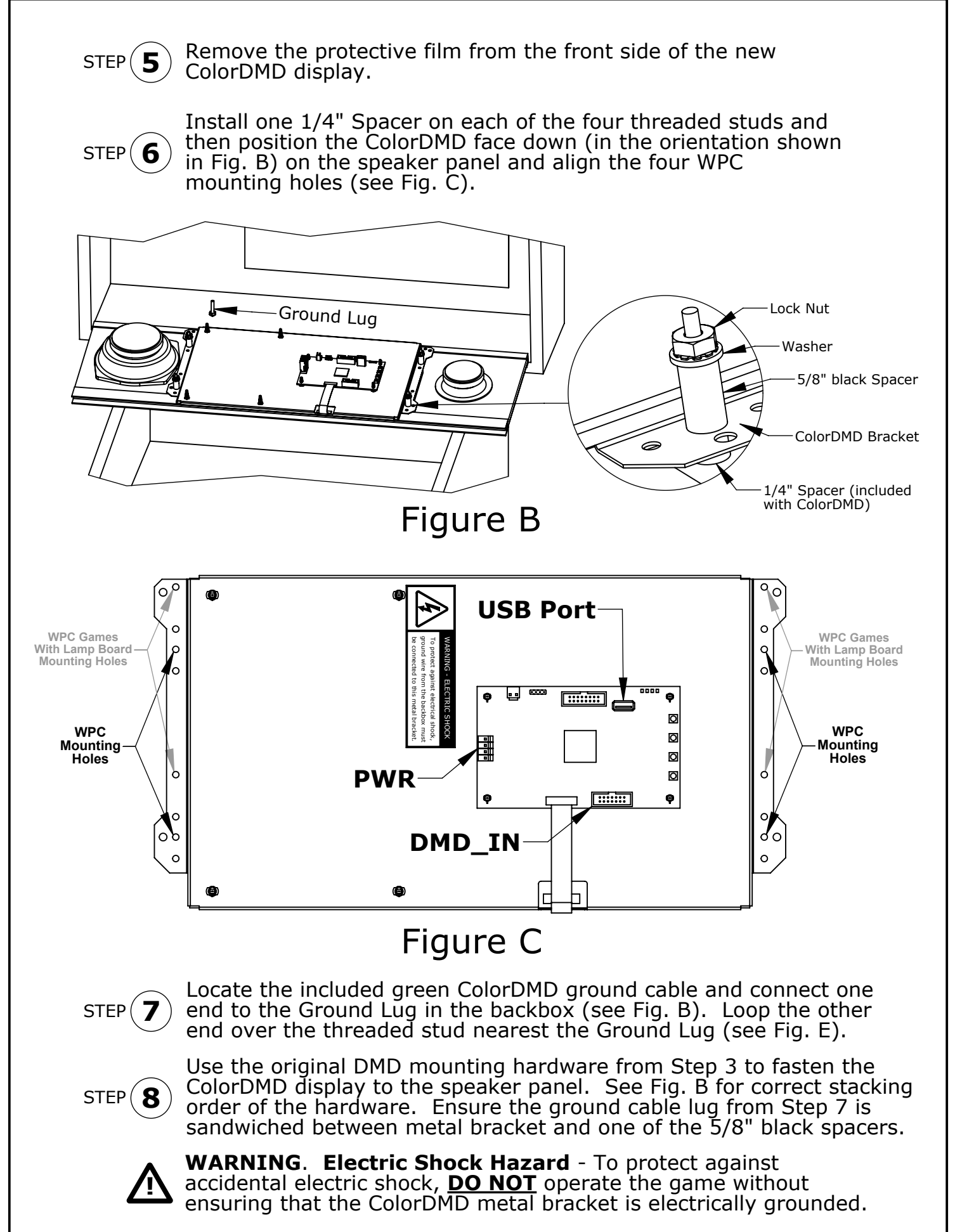

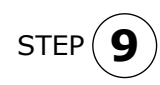

Locate the included 4-pin ColorDMD power cable. One end of the cable has a single connector (see Fig. D). Plug this connector into the PWR header (see Fig. C) on the ColorDMD.

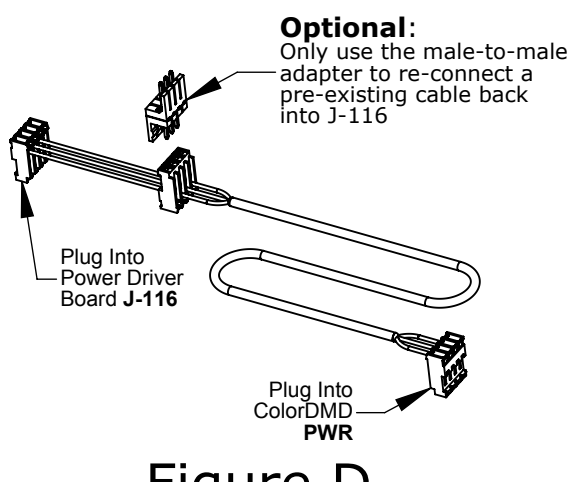

Figure D

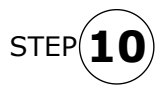

Plug the other end of the new ColorDMD Power Cable (see Fig. D) into J-116 on the WPC Power Driver Board (see Fig. E). If an existing cable is currently plugged into J-116, disconnect it before connecting the ColorDMD power cable.

TIP

Route the new ColorDMD Power Cable along with the existing game cables for a clean install.

**ColorDMD Ground Cable securely installed.** Grounding lug sandwiched between metal bracket and 5/8" black spacer.

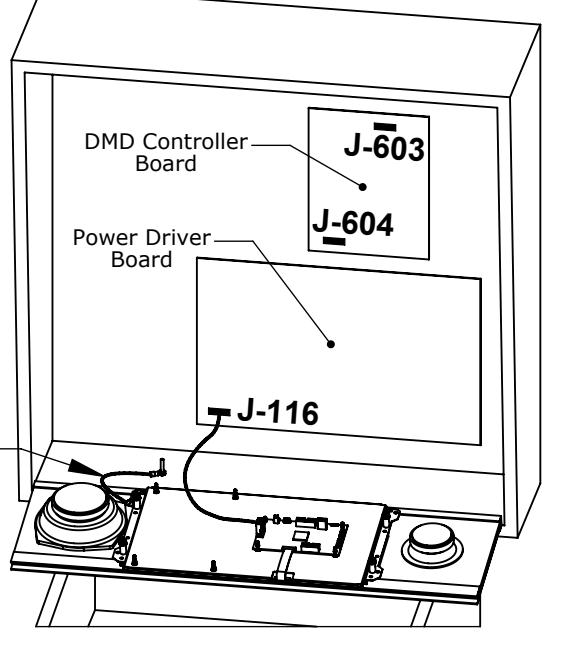

Figure E

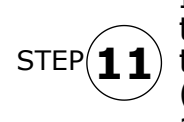

If you disconnected a cable from J-116 in the previous step, use the included male-to-male adapter to re-connect this cable to the available center connector on the ColorDMD power cable (see Fig. D). Otherwise, do not connect the male-to-male adapter and store it in a safe place.

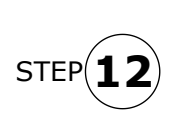

Plug the 14-Pin ribbon cable into DMD\_IN on the ColorDMD with the **red stripe nearest the push-buttons** (see Fig. F). The other end of this cable should still be plugged into J-603 on the DMD Controller Board with red stripe on the left-hand side (see Fig. E).

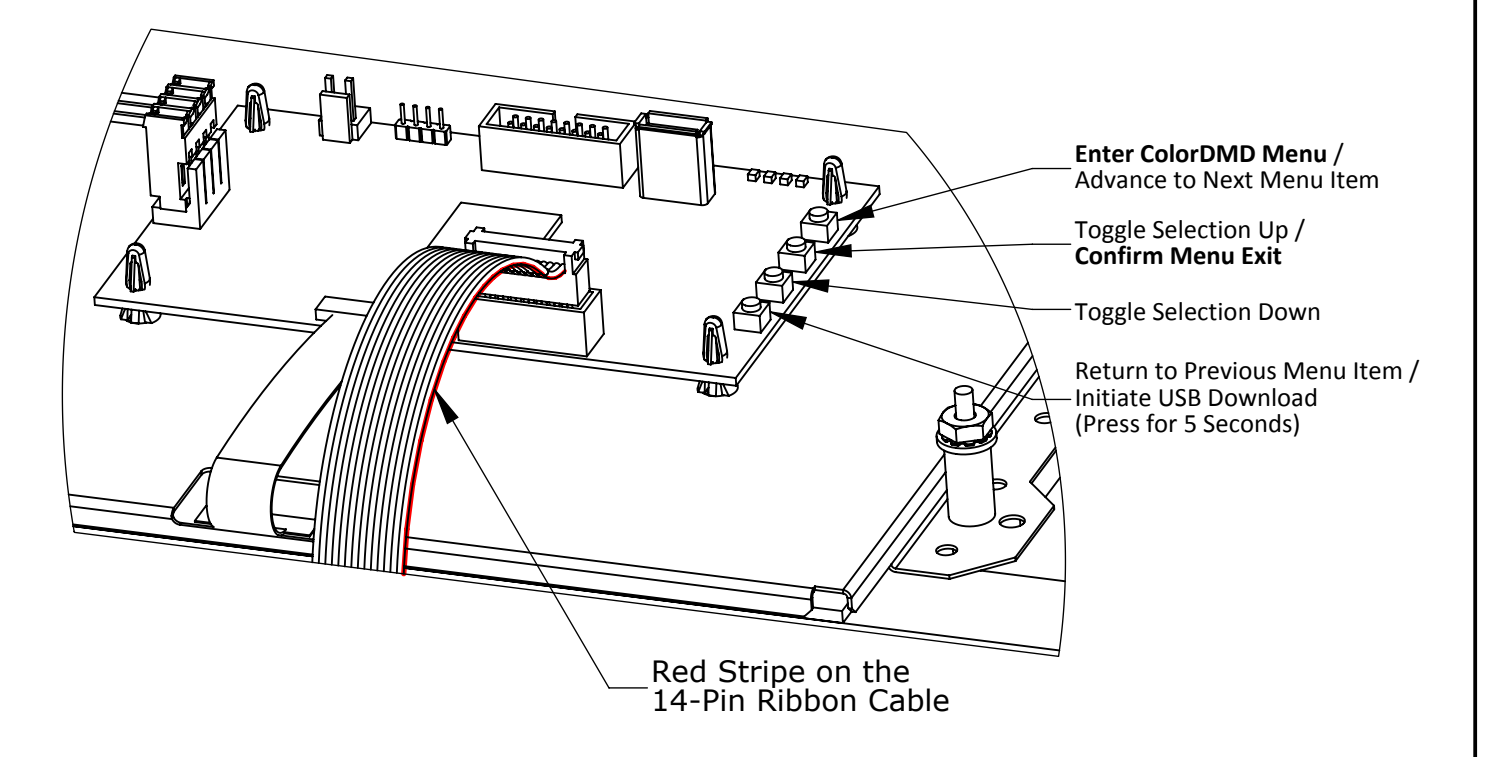

## Figure F

If pinball machine had a lamp board mounted to the speaker panel, the lamp board PCB must not make contact with the ColorDMD metal mounting bracket. STEP **13**

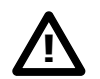

Double check for proper alignment of **all** cable connections.

STEP $(14$ **14** While ensuring no wires get pinched, raise the speaker panel and turn on the pinball machine.

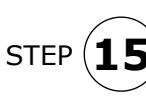

Locate and press the right-most ColorDMD Menu button (See Fig. F) to customize the display settings. Continue pressing the button to advance to the "MOUNTING" menu. Next use the Toggle Selection Up button to change the setting to "WPC".

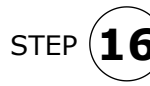

STEP  $(16)$  return to game mode. Video should appear on the new ColorDMD Press the right-most button to advance to the "EXIT AND SAVE" menu. Press the *Confirm Menu Exit* button to save settings and Display. Visit ColorDMD website to download game specific color ROM file and install using USB thumb drive. Have fun!

> For additional information regarding display settings please visit our website at **www.colordmd.com**.